## История действий операторов

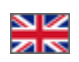

## Отчеты История действий операторов

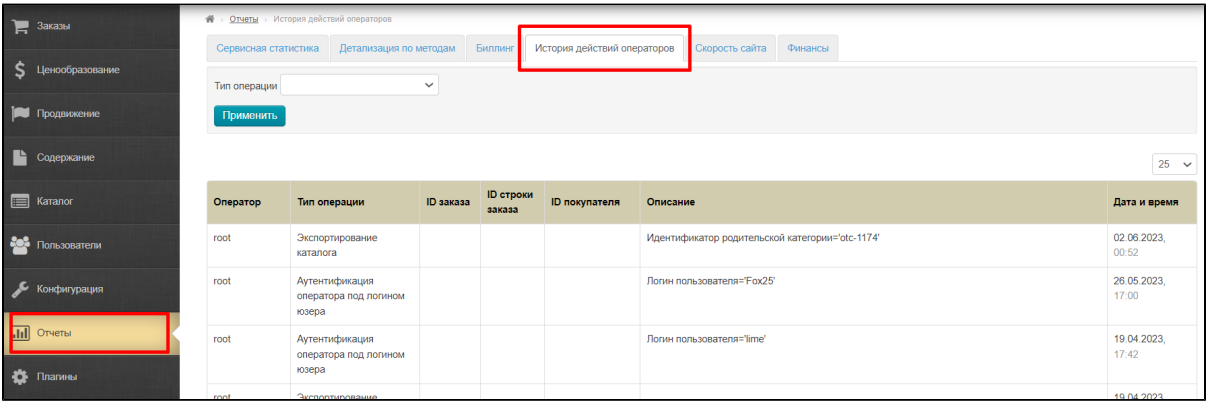

Здесь можно посмотреть все действия операторов сайта, а также выбрать из списка нужный оператор и посмотреть подробный отчет с указанием логинов, времени и прочей информации. Например, можно смотреть действия с заказами, посылками или пользователями.

Для этого кликаем по выпадающему списку:

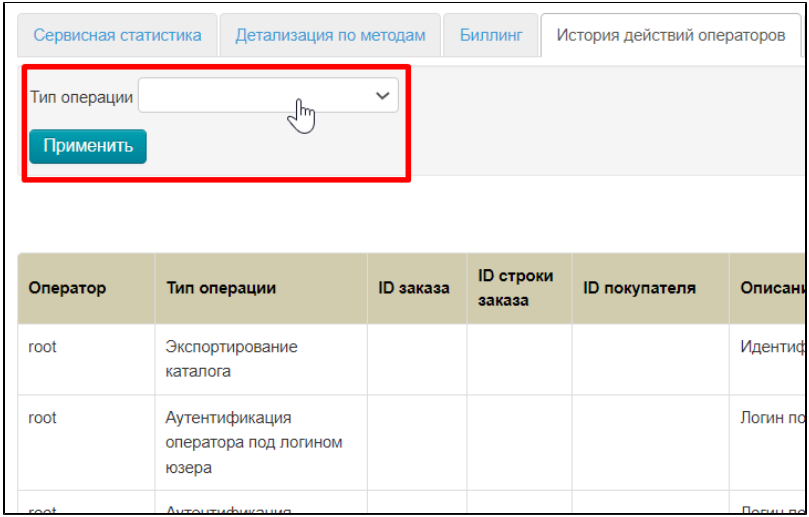

Выбираем нужный тип операции кликом мышки

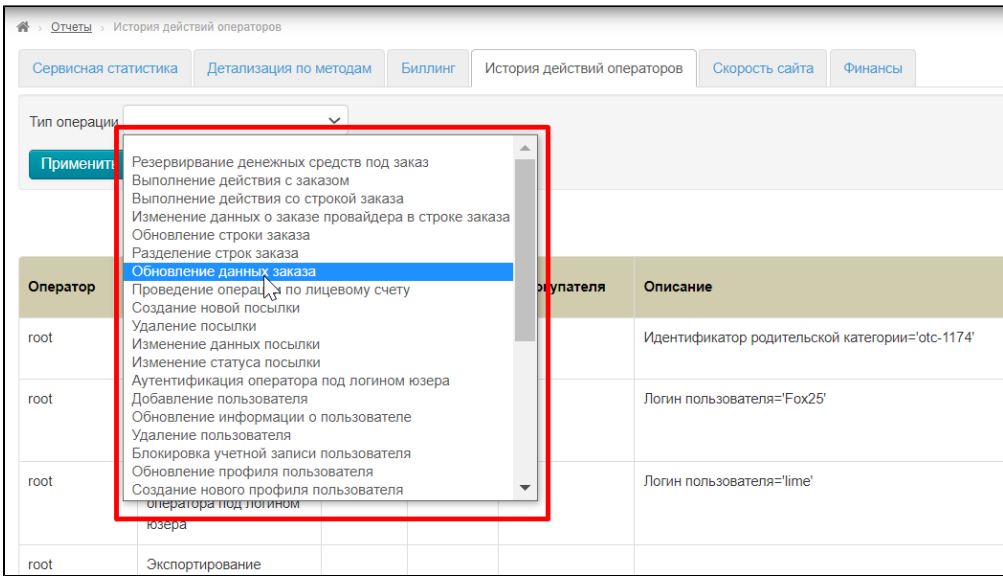

Нажимаем «Применить» и смотрим результаты в таблице

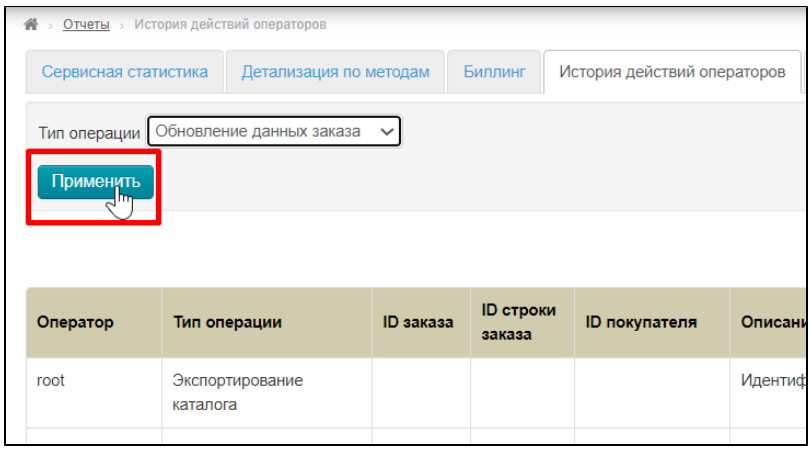

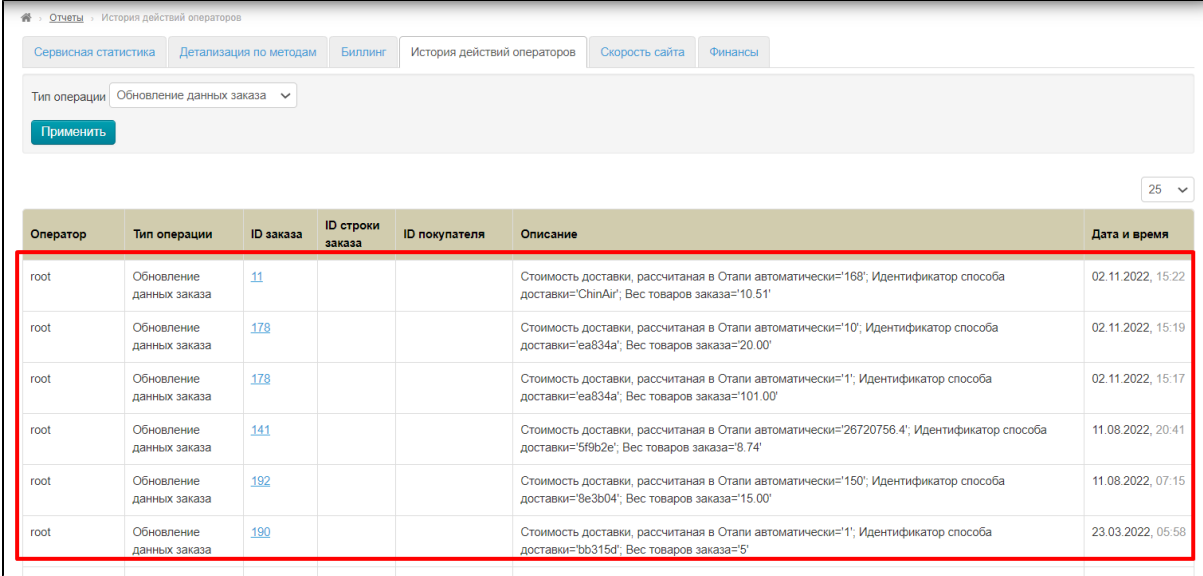